ISA828

# MkII

Ośmiokanałowy przedwzmacniacz mikrofonowy i opcjonalna karta AD z Dante

Podręcznik użytkownika

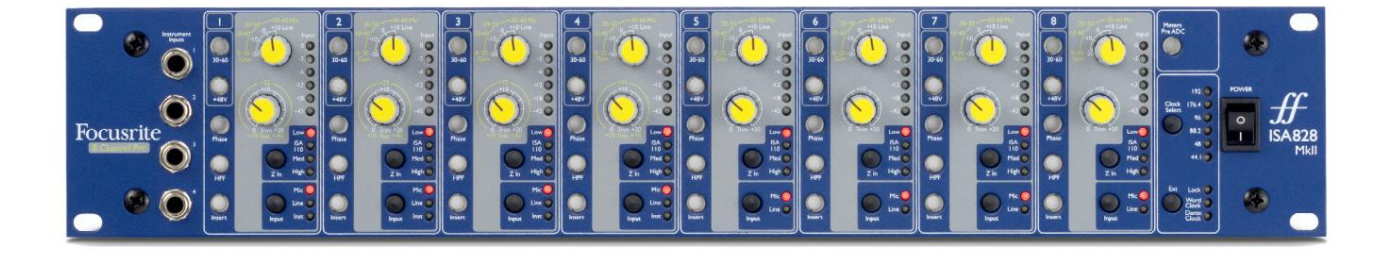

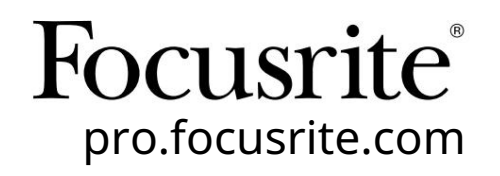

Wersja 1.01

FA0145-04

Proszę przeczytaj:

Dziękujemy za pobranie tej instrukcji obsługi.

Skorzystaliśmy z tłumaczenia maszynowego, aby upewnić się, że mamy dostępną instrukcję obsługi w Twoim języku, przepraszamy za wszelkie błędy.

Jeśli wolisz zapoznać się z angielską wersją tego podręcznika użytkownika, aby skorzystać z własnego narzędzia do tłumaczenia, możesz je znaleźć na naszej stronie z plikami do pobrania:

# [downloads.focusrite.com](http://downloads.focusrite.com)

[downloads.novationmusic.com](https://downloads.novationmusic.com/novation)

# ZAWARTOŚĆ

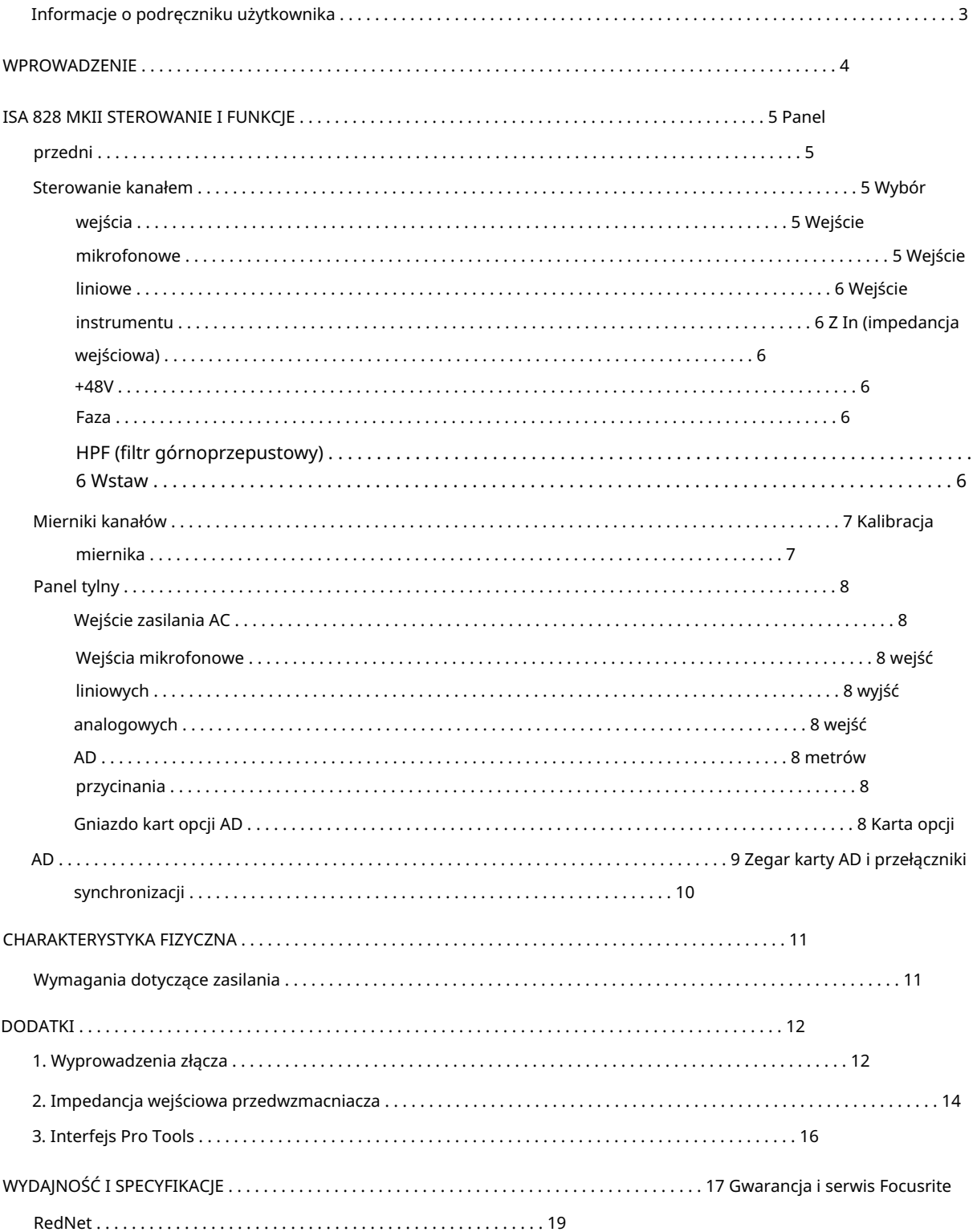

#### Informacje o podręczniku użytkownika

Niniejsza instrukcja obsługi dotyczy przedwzmacniacza mikrofonowego ISA 828 MkII. Zawiera informacje o instalacji i użytkowaniu urządzenia oraz o tym, jak można je podłączyć do systemu.

Zawarte są również informacje dotyczące opcjonalnej karty interfejsu ISA ADN8 AD, która pozwoli na dodanie dźwięku z przedwzmacniacza mikrofonowego do sieci Dante.

[https://pro.focusrite.com/technical-support,](https://pro.focusrite.com/technical-support) który zawiera obszerny zbiór typowych zapytań dotyczących pomocy technicznej. Jeśli uważasz, że dodatkowe informacje mogą być pomocne, koniecznie zajrzyj na stronę:

Pro Tools® i Pro Tools | HDTM są znakami towarowymi lub zastrzeżonymi znakami towarowymi firmy Avid Technology, Inc. lub jej spółek zależnych w Stanach Zjednoczonych i/lub innych krajach.

Dante® i Audinate® są zastrzeżonymi znakami towarowymi firmy Audinate Pty Ltd.

#### Zawartość pudełka

- jednostka ISA 828 MkII
- Przewód zasilający AC
- Arkusz informacji dotyczących bezpieczeństwa

# WPROWADZENIE

Dziękujemy za zakup Focusrite ISA 828 MkII.

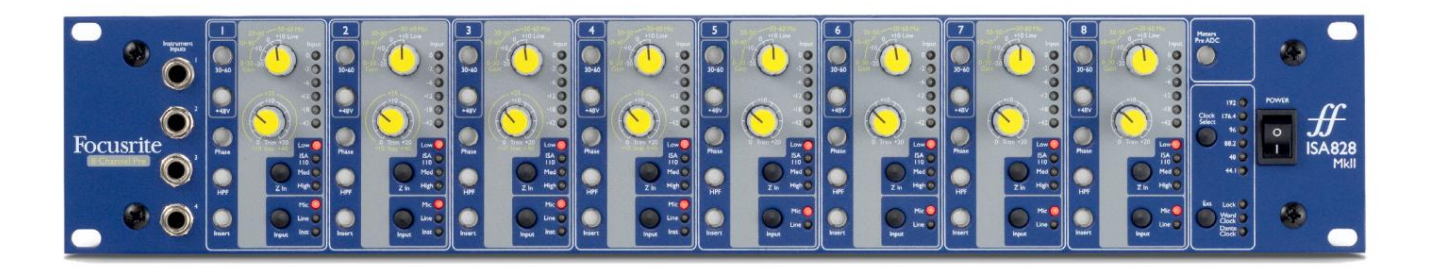

ISA 828 MkII to wysokiej jakości ośmiokanałowy przedwzmacniacz mikrofonowy, który może być używany do nagrywania źródeł mikrofonowych, liniowych lub instrumentalnych. Mikrofony i źródła liniowe dla wszystkich ośmiu wejść są podłączone przez tylny panel, podczas gdy wejścia instrumentalne, dostępne na kanałach 1–4, można podłączyć bezpośrednio do gniazd jack na przednim panelu.

Panel przedni zawiera również wzmocnienie i inne ustawienia, takie jak zasilanie fantomowe i impedancja dla każdego z ośmiu wejść analogowych. Miernik LED znajduje się na każdym kanale w dBFS, aby wskazać, kiedy poziom osiąga cyfrowy punkt obcinania - pokrętło do kalibracji znajduje się na tylnym panelu.

Aby zachować nieskazitelną jakość Focusrite w domenie cyfrowej, w gnieździe opcji na tylnym panelu można zamontować kartę interfejsu analogowo-cyfrowego. Zapewnia to dostęp do sieci Dante i obsługuje sygnały AES3, S/PDIF i ADAT.

Po zainstalowaniu karty AD częstotliwość próbkowania wewnętrznego/zewnętrznego zegara i źródło synchronizacji można wybrać za pomocą przełączników na panelu przednim.

# STEROWANIE I FUNKCJE ISA 828 MKII

# Przedni panel

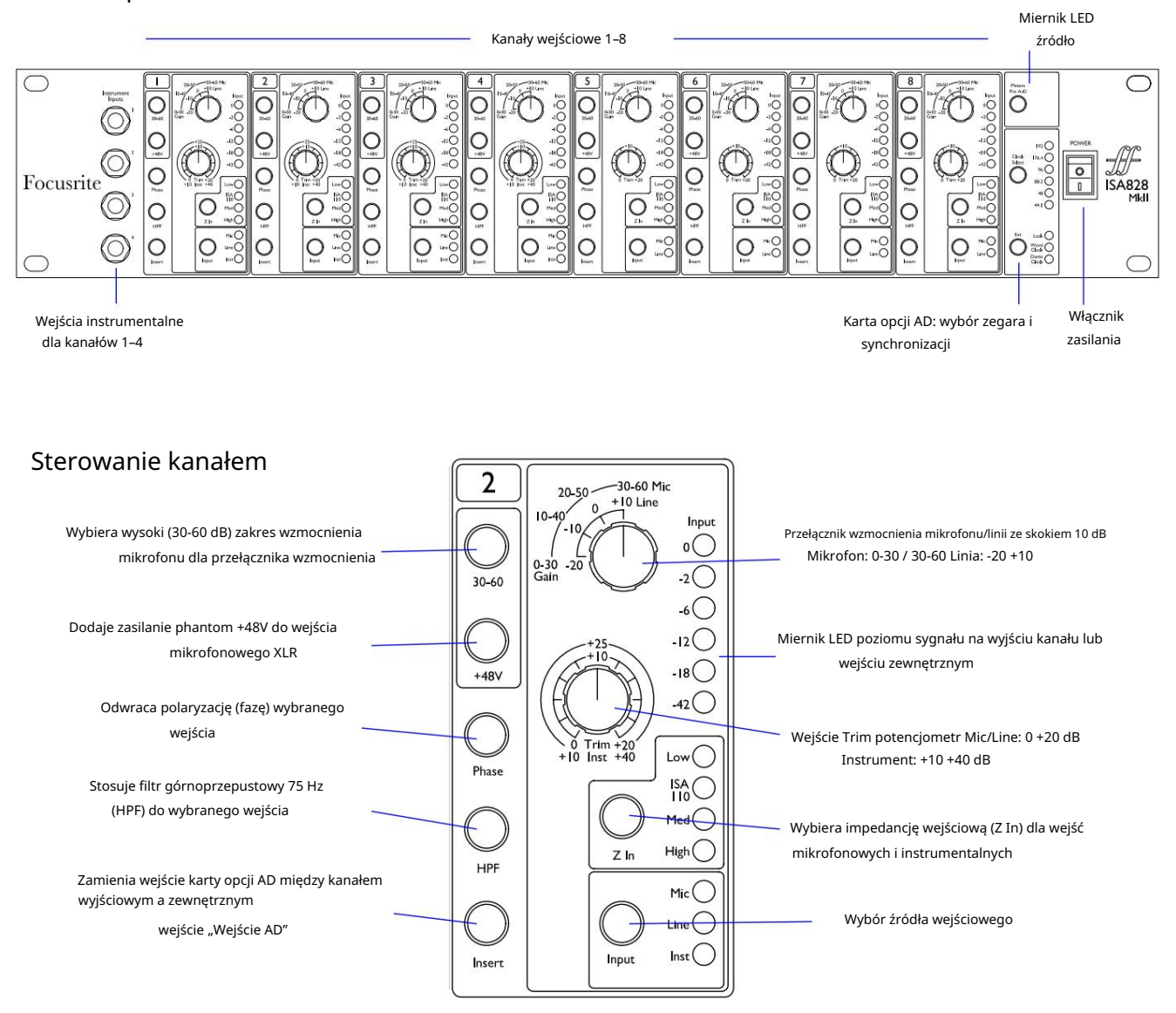

# Wybór wejścia

Każde naciśnięcie przycisku Input powoduje przejście przez dostępne źródła sygnału wejściowego: mikrofon/linia/instrument dla kanałów 1–4, mikrofon/linia dla kanałów 5–8.

#### Wejście mikrofonowe

Przełącznik Gain ustawia wzmocnienie mikrofonu w krokach co 10 dB. Jego zakres wynosi 0–30 dB lub 30–60 dB po naciśnięciu przełącznika 30– 60 . Dodatkowe 0–20 dB precyzyjnej regulacji wzmocnienia jest dostępne za pomocą Trim kontrola.

Aby uniknąć nadmiernego skoku poziomu, zaleca się ustawienie stopniowego przełącznika wzmocnienia na minimum przed naciśnięciem przełącznika 30-60.

Przed rozpoczęciem nagrywania lub jeśli jest używany do pracy z nagłośnieniem, ustaw pokrętło Trim w pobliżu jego środkowej pozycji. Umożliwi to stopniową regulację wzmocnienia w górę lub w dół bez użycia sterowania krokowego.

# Machine Translated by Google

Sterowanie kanałem...

#### Wejście liniowe

Przełącznik Gain ustawia wzmocnienie w zakresie od -20 dB do +10 dB w krokach co 10 dB. Za pomocą regulatora Trim można dodać płynną regulację wzmocnienia do 20 dB .

#### Wejście instrumentalne

Wejścia instrumentalne są dostępne za pośrednictwem standardowych gniazd mono 1/4" na panelu przednim. Poziom jest ustawiany wyłącznie za pomocą pokrętła Trim i można go płynnie regulować w zakresie od +10 dB do +40 dB.

Patrz załącznik na stronie 12, aby zapoznać się z wyprowadzeniami złączy.

#### Z In (impedancja wejściowa)

Po wybraniu wejścia mikrofonowego naciśnięcie przycisku Z In powoduje przejście przez cztery opcje impedancji wejściowej przedwzmacniacza transformatorowego. Wartości przedstawiono w tabeli.

Aby uzyskać dodatkowe informacje na temat wyboru impedancji, patrz Dodatek 2, "Impedancja wejściowa przedwzmacniacza" na stronie 14.

Po wybraniu wejścia instrumentu, naciśnięcie przełącznika przełącza między ustawieniami impedancji wysokiej i niskiej, jak pokazano w dolnej tabeli.

Impedancja wejściowa Line jest ustalona na 10 kΩ i nie ma na nią wpływu przełącznik Z In.

#### + 48V

Naciśnięcie przycisku +48V powoduje włączenie zasilania fantomowego do wejścia mikrofonowego XLR. Ten przełącznik nie wpływa na wejścia liniowe lub instrumentalne.

Jeśli nie masz pewności, czy Twój mikrofon wymaga zasilania fantomowego, zapoznaj się z jego instrukcją. Niektóre mikrofony (w szczególności mikrofony wstęgowe i niezbalansowane) mogą zostać uszkodzone przez zastosowanie zasilania fantomowego.

#### Faza

Naciśnięcie przycisku Phase odwraca polaryzację wybranego wejścia. Może to być przydatne, gdy kilka mikrofonów jest używanych w bliskiej odległości (np. na zestawie perkusyjnym).

#### HPF (filtr górnoprzepustowy)

Naciśnięcie HPF wstawia filtr górnoprzepustowy 18 dB/oktawę 75 Hz w ścieżce kanału; jest stosowany do dowolnego wybranego wejścia.

HPF jest przydatny do usuwania niechcianych niskich częstotliwości, np. dudnienia przenoszonego przez statywy mikrofonowe montowane na podłodze itp.

#### Wstawić

Naciśnięcie przycisku Insert kanału przełącza źródło wejścia karty opcji AD z wyjścia kanału na wejście zewnętrzne – tj. ten sam kanał w złączu "AD Inputs".

Wyjście kanału pozostaje nienaruszone, dzięki czemu jego sygnał może być przetwarzany zewnętrznie, a następnie zwracany do karty AD w celu konwersji.

Poziomy sygnału zwrotnego można monitorować na kanałowych miernikach LED po naciśnięciu przełącznika Meters Pre AD – patrz mierniki kanałów na następnej stronie.

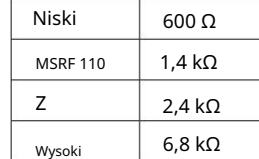

Impedancja mikrofonu

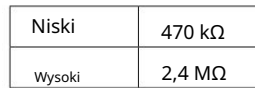

Impedancja instrumentu

# Mierniki kanałów

Mierniki LED można przełączyć na wyświetlanie poziomu sygnału na dwóch różnych ścieżkach audio, określonych przez ustawienie przełącznika Meters Pre AD na panelu przednim:

- Mierniki Pre AD switch OFF diody LED pokazują sygnał na wyjściu kanału. Jest to ustawienie domyślne i pokazuje poziom wysyłany do zewnętrznych rejestratorów/efektów zewnętrznych.
- Wskaźniki przed przełącznikiem AD ON diody LED pokazują teraz poziom sygnału odbieranego na złączu wejściowym AD na tylnym panelu. Ten tryb jest przydatny, gdy zainstalowana jest karta opcjonalna AD i umożliwia monitorowanie przychodzących sygnałów przed ich konwersją przez kartę cyfrową.

Skala miernika LED jest wyrażona w dBFS, tj. poziomie dB w stosunku do maksymalnej mocy wyjściowej (osiąganej, gdy świeci się czerwona dioda LED "0").

Domyślna kalibracja mierników to "0", aby wskazać poziom sygnału 22 dBu (co jest maksymalnym poziomem wejściowym karty AD). Zobacz Kalibracja miernika poniżej.

### Kalibracja miernika

sterowanie na tylnym panelu. Poziom sygnału, przy którym wyświetlane jest 0 dBFS, można regulować za pomocą funkcji Meter Trim

Domyślne ustawienie 0 dBFS = 22 dBu występuje, gdy pokrętło znajduje się w centralnej, zapadkowej pozycji – aby odpowiadało maksymalnemu poziomowi wejściowemu karty AD.

Obracanie pokrętłem Meter Trim ustawi wartość pomiędzy 0 dBFS = 15 dBu (do końca przeciwnie do ruchu wskazówek zegara) a 0 dBFS = 26 dBu (do końca zgodnie z ruchem wskazówek zegara).

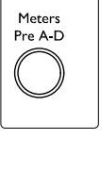

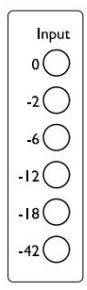

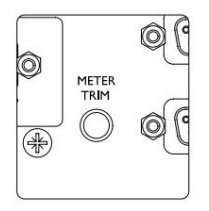

# Tylny panel

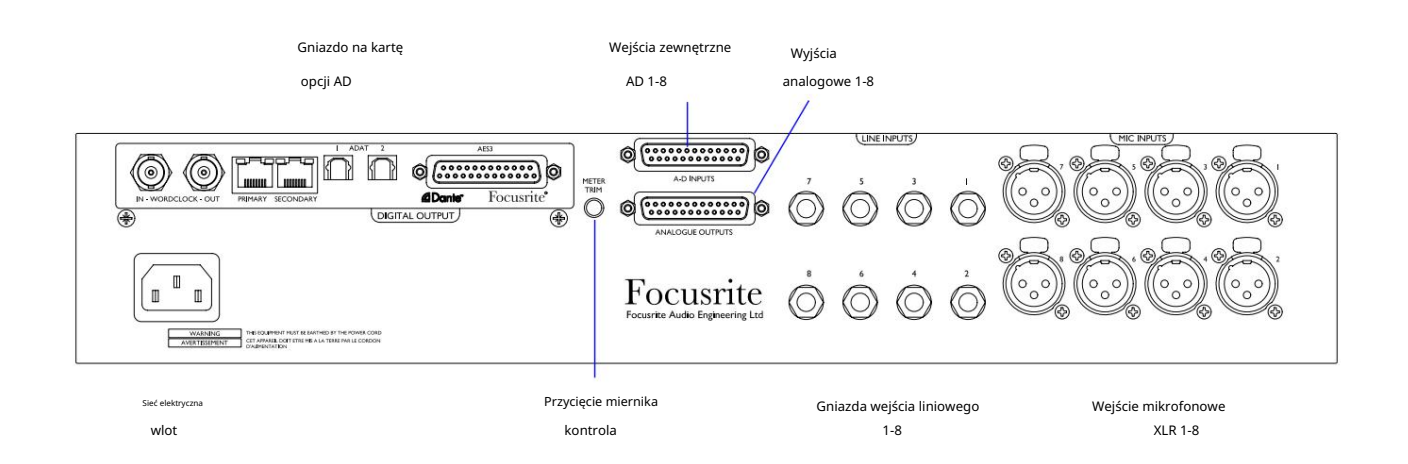

### Wejście sieciowe AC

Standardowe gniazdo IEC dla sieci prądu przemiennego. ISA 828 MkII jest wyposażony w "uniwersalny" zasilacz, który umożliwia pracę przy dowolnym napięciu zasilania od 100 V do 240 V AC.

### Wejścia mikrofonowe

Osiem zatrzaskowych złączy żeńskich XLR-3.

#### Wejścia liniowe

Osiem zbalansowanych gniazd jack 1/4" TRS.

#### Wyjścia analogowe

Wyjścia kanałów 1–8 na złączu żeńskim DB25. Wyjścia te są wewnętrznie połączone z wejściami karty opcji AD, z wyjątkiem sytuacji, gdy wciśnięte są przełączniki Insert .

#### Wejścia AD

Osiem wejść analogowych do karty opcji AD na złączu żeńskim DB25. Wejścia są włączane indywidualnie poprzez naciśnięcie przełączników Insert .

Oba złącza DB25 są okablowane zgodnie ze standardem AES59 (znanym również jako standard analogowy TASCAM). Zobacz Załącznik na stronie 12, aby zapoznać się z wyprowadzeniami złączy.

#### Przycięcie miernika

Umożliwia regulację odczytu miernika LED kanału w pełnej skali w zakresie od 15 dBu do 26 dBu. W centralnej pozycji zablokowanej odczyt wyniesie 22 dBu, co odpowiada maksymalnemu poziomowi wejściowemu karty AD. Zobacz także Kalibracja miernika na stronie 7.

#### Gniazdo kart opcji AD

Gniazdo na kartę konwersji analogowo-cyfrowej ISA ADN8. Karta umożliwia dodanie kanałów audio z ISA 828 MkII do sieci Dante. Zapewnia również sygnały AES3, S/PDIF i ADAT.

Zobacz następną stronę, aby uzyskać szczegółowe informacje na temat karty AD.

# Karta opcji AD

Opcjonalną kartę ISA ADN8 AD można w dowolnym momencie doposażyć w ISA 828 MkII. Doświadczenie inżynierskie nie jest wymagane, ponieważ karta może być łatwo zainstalowana przez użytkownika.

Zauważ, że ISA 828 MkII nie obsługuje wcześniejszej 8-kanałowej karty AD ISA.

Po zamontowaniu, konfiguracja karty jest przeprowadzana przez sieć za pomocą oprogramowania RedNet Control lub aplikacji Dante Controller.

Instrukcja dopasowania i aplikacje sieciowe są dołączone do opcji karty AD.

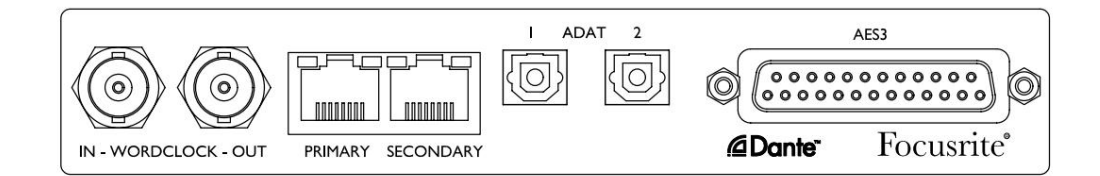

# Word Clock – Wejście

Umożliwia synchronizację karty z zewnętrznym źródłem Word Clock za pośrednictwem złącza BNC.

### Zegar Word – Wyjście

Zapewnia wyjście zewnętrznego źródła Word Clock podłączonego do złącza BNC "Word Clock In" lub przesyła wewnętrzną częstotliwość próbkowania karty AD.

- Gdy ISA 828 MkII jest używany jako kolejne urządzenie w większym systemie cyfrowym, złącze Word Clock Out może być użyte do przekazania zewnętrznego sygnału Word Clock do następnego urządzenia. • Gdy
- urządzenie nie podąża za innym urządzeniem i jest w trybie zegara wewnętrznego, złącze Word Clock Out wyprowadza częstotliwość próbkowania wybraną na panelu przednim ISA 828 MkII.

### Główny port sieciowy

Zatrzaskowe złącze RJ45 dla sieci Dante. Użyj standardowego kabla sieciowego Cat 5e lub Cat 6, aby połączyć się z lokalnym przełącznikiem Ethernet, aby podłączyć ISA ADN8 do sieci Dante. Przy każdym gnieździe sieciowym znajdują się diody LED, które świecą, wskazując prawidłowe połączenie sieciowe i aktywność sieciową.

### Dodatkowy port sieciowy

Drugorzędne połączenie sieciowe Dante, w którym używane są dwa niezależne łącza Ethernet (tryb nadmiarowy) lub dodatkowy port na zintegrowanym przełączniku sieciowym w sieci podstawowej (tryb przełączania).

## ADAT I/O 1 i 2

Dwa niezależne 8-kanałowe wyjścia optyczne ADAT wykorzystujące standardowe złącza TOSLINK.

### Wyjścia AES3 1-8

Osiem wyjść AES3 na złączu DB25.

Zobacz Załącznik 1 na stronie 13, aby zapoznać się z wyprowadzeniami złączy.

Zobacz Dodatek 3 na stronie 16, aby uzyskać informacje o interfejsie Pro Tools.

Karta opcji AD...

Zegar karty AD i przełączniki synchronizacji

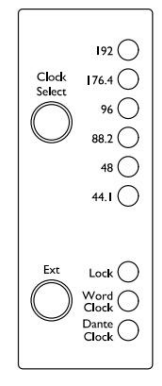

Wybierz zegar

Pozwala użytkownikowi wybrać wewnętrzną częstotliwość próbkowania: 44,1 kHz, 48 kHz, 88,2 kHz, 96 kHz, 176,4 kHz lub 192 kHz.

### Zewn

Umożliwia karcie ISA ADN8 AD śledzenie zewnętrznego źródła Word Clock. Naciśnij przełącznik, aby przełączać się między zegarem standardowym a zegarem Dante.

## Dioda blokady

Wskazuje, że urządzenie zostało pomyślnie zsynchronizowane z zewnętrznym zegarem Word Clock.

# CHARAKTERYSTYKA FIZYCZNA

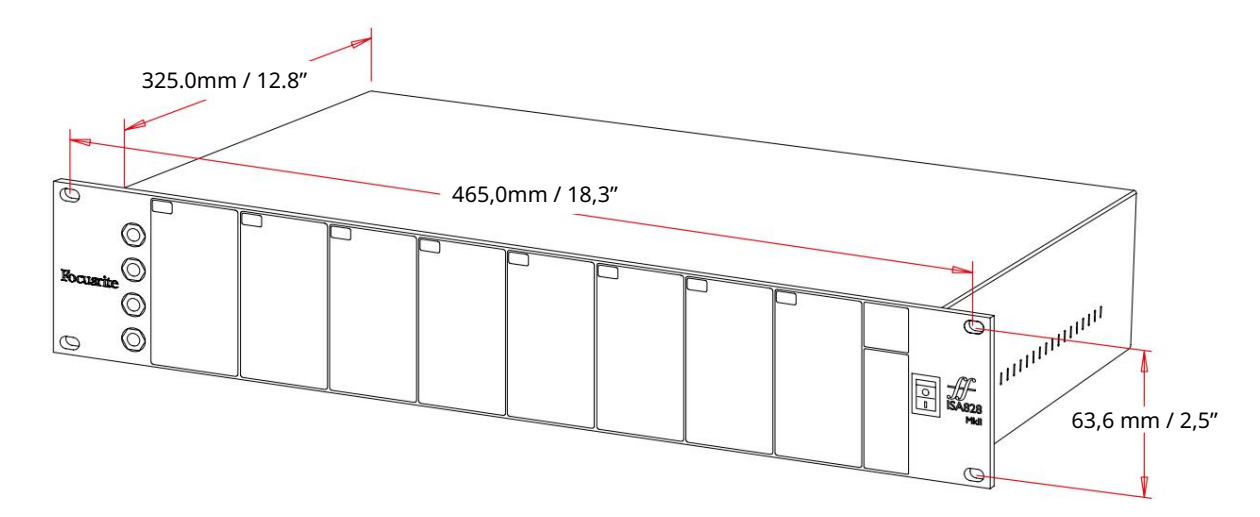

Wymiary obudowy zilustrowano na powyższym schemacie.

ISA 828 MkII wymaga 2U miejsca w szafie pionowej. Za urządzeniem należy pozostawić dodatkowe 75 mm głębokości szafy, aby umożliwić prowadzenie kabli. ISA 828 MkII waży 7,05 kg, a w przypadku instalacji w stałym środowisku (np. szafa studyjna) mocowania na panelu przednim\* zapewnią odpowiednią podporę. Jednakże, jeśli urządzenie ma być używane w sytuacji mobilnej (np. skrzynia transportowa do zwiedzania itp.), zaleca się zastosowanie w stelażu bocznych szyn nośnych lub półek.

\*Zawsze używaj śrub M6 i nakrętek koszyczkowych specjalnie zaprojektowanych do 19-calowych stojaków na sprzęt. Wyszukiwanie w Internecie pod hasłem "nakrętki klatkowe M6" ujawni odpowiednie komponenty.

Po każdej stronie znajdują się otwory wentylacyjne; upewnij się, że po zamontowaniu w szafie te otwory wentylacyjne nie są zasłonięte. Nie montuj urządzenia bezpośrednio nad innym sprzętem, który generuje znaczne ciepło, np. wzmacniaczem mocy.

Notatka. Maksymalna temperatura otoczenia podczas pracy wynosi 40°C/104°F.

### Wymagania dotyczące zasilania

ISA 828 MkII jest zasilany z sieci i zawiera "uniwersalny" zasilacz, który może działać na dowolnym napięciu sieciowym AC od 100 V do 240 V. Połączenie AC odbywa się za pomocą standardowego 3-pinowego złącza IEC na tylnym panelu.

Z każdym urządzeniem dostarczany jest odpowiedni kabel IEC – powinien on być zakończony wtyczką sieciową odpowiedniego typu dla danego kraju.

Pobór mocy dla ISA 828 MkII wynosi 35 W.

Należy pamiętać, że w żadnym urządzeniu nie ma bezpieczników ani innych elementów wymienianych przez użytkownika. Wszelkie problemy związane z obsługą należy kierować do zespołu obsługi klienta (patrz "Wsparcie klienta i serwis urządzenia" na stronie 19).

# DODATKI

# 1. Wyprowadzenia złącza

Wejście mikrofonowe

Złącze: XLR-3 żeńskie

Wejście liniowe

Złącze: Zbalansowane (TRS) gniazdo jack 1/4"

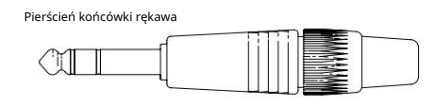

Wejście instrumentalne

Złącze: Niezbalansowane (TS) gniazdo jack 1/4"

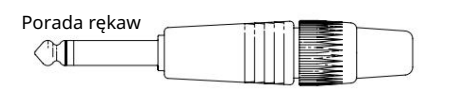

Wyjścia liniowe / wejścia AD

Złącze: żeńskie DB25 (analogowe AES59)

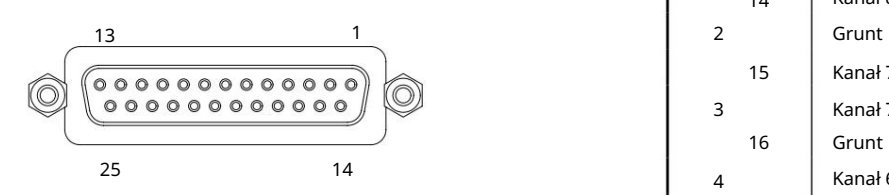

Słupki śrubowe wykorzystują standardowy gwint UNC 4/40

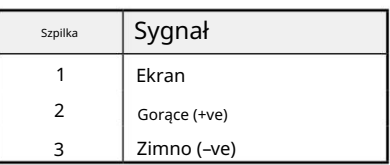

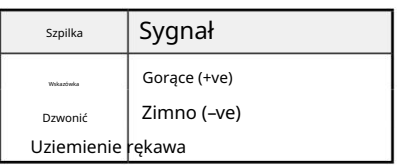

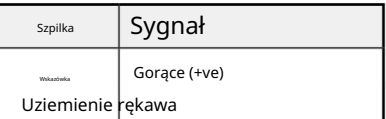

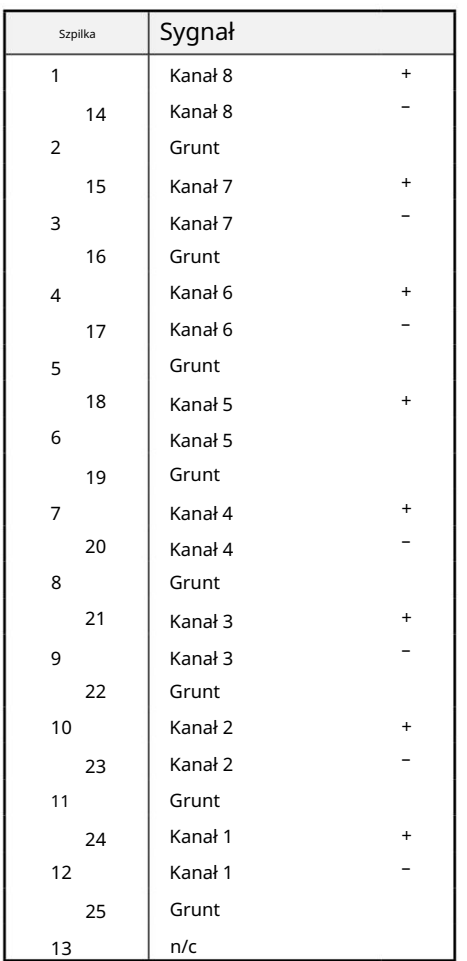

1. Wyprowadzenia złącza...

Karta opcjonalna ISA ADN8:

# Wyjścia AES3

Złącze: żeńskie DB25 (cyfrowe AES59)

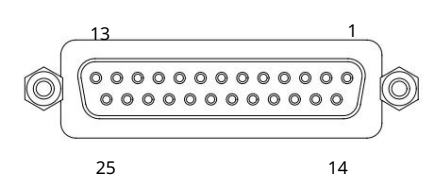

Słupki śrubowe wykorzystują standardowy gwint UNC 4/40

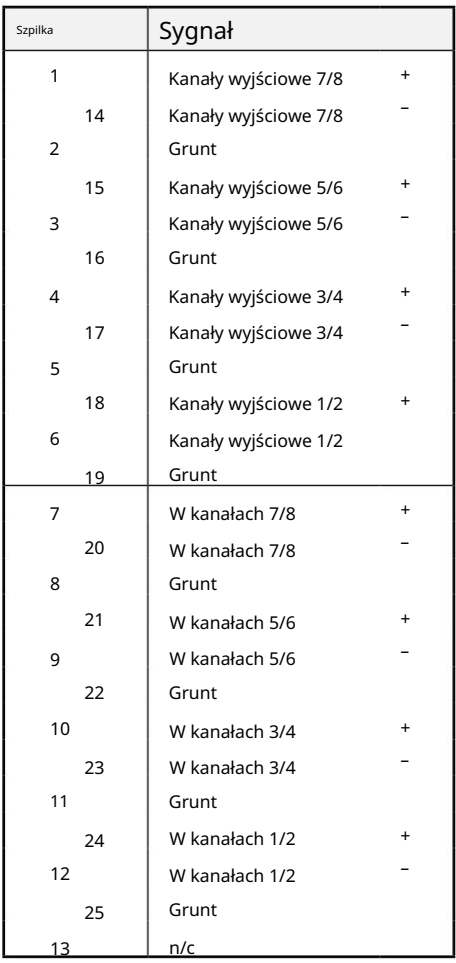

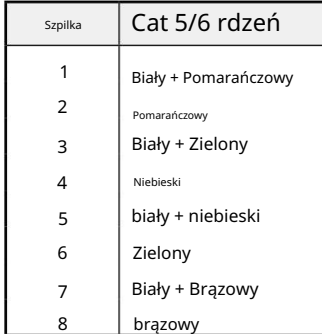

Sieć 1 i 2

Typ złącza:

Gniazdo RJ-45

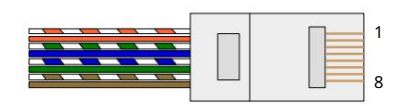

Interfejs optyczny ADAT Złącze: TOSLINK

Wejście i wyjście zegara słownego

Złącze: BNC 75Ω

Załączniki...

### 2. Impedancja wejściowa przedwzmacniacza

Główny element brzmienia przedwzmacniacza mikrofonowego jest związany z interakcją między używanym mikrofonem a rodzajem technologii interfejsu przedwzmacniacza mikrofonowego, do którego jest podłączony. Głównym obszarem, w którym ta interakcja ma wpływ, jest poziom i charakterystyka częstotliwościowa mikrofonu, jak następuje:

### Poziom

Profesjonalne mikrofony mają zwykle niską impedancję wyjściową, więc wyższy poziom można osiągnąć, wybierając wyższe pozycje impedancji przedwzmacniacza mikrofonowego ISA 828 MkII.

### Pasmo przenoszenia

Mikrofony o zdefiniowanych szczytach obecności i dopasowanych charakterystykach częstotliwościowych można dodatkowo ulepszyć, wybierając niższe ustawienia impedancji. Wybranie wyższych wartości impedancji wejściowej będzie miało tendencję do podkreślania wysokiej odpowiedzi częstotliwościowej podłączonego mikrofonu, umożliwiając uzyskanie lepszych informacji o otoczeniu i wysokiej czystości — nawet z mikrofonów o średniej wydajności. Można wypróbować różne kombinacje impedancji przedwzmacniacza mikrofon/ISA 828 MkII, aby uzyskać żądaną ilość zabarwienia nagrywanego instrumentu lub głosu. Aby zrozumieć, jak twórczo korzystać z wyboru impedancji, warto przeczytać następną sekcję dotyczącą interakcji impedancji wyjściowej mikrofonu i impedancji wejściowej przedwzmacniacza mikrofonowego.

Ustawienie impedancji – szybki przewodnik

Ogólnie rzecz biorąc, następujące wybory dadzą następujące wyniki:

Ustawienia wysokiej impedancji przedwzmacniacza mikrofonowego:

- Wygeneruje wyższy ogólny poziom
- Będzie miał tendencję do spłaszczania odpowiedzi mikrofonu w zakresie niskich i średnich częstotliwości
- Poprawi odpowiedź mikrofonu na wysokie częstotliwości.

Niskie ustawienia impedancji przedwzmacniacza:

- Zmniejszy poziom wyjściowy mikrofonu
- Będzie miał tendencję do podkreślania szczytów obecności niskich i średnich częstotliwości oraz punktów rezonansowych mikrofonu

### Przełączana impedancja – szczegółowe wyjaśnienie

### Dynamiczne mikrofony z ruchomą cewką i pojemnościowe

Prawie wszystkie profesjonalne mikrofony dynamiczne i pojemnościowe zaprojektowano tak, aby miały stosunkowo niską nominalną impedancję wyjściową pomiędzy 150 Ω a 300 Ω przy pomiarze przy 1 kHz. Mikrofony zaprojektowano tak, aby miały tak niską impedancję wyjściową, ponieważ wynikają z nich następujące zalety:

- Są mniej podatne na przechwytywanie hałasu
- Mogą napędzać długie kable bez staczania się wysokiej częstotliwości ze względu na pojemność kabla

Skutkiem ubocznym tak niskiej impedancji wyjściowej jest to, że impedancja wejściowa przedwzmacniacza mikrofonowego ma duży wpływ na poziom wyjściowy mikrofonu. Niska impedancja przedwzmacniacza obniża napięcie wyjściowe mikrofonu i podkreśla wszelkie zmiany częstotliwości na wyjściu mikrofonu

2. Impedancja przedwzmacniacza...

impedancja. Dopasowanie rezystancji przedwzmacniacza mikrofonowego do impedancji wyjściowej mikrofonu (np. dostosowanie impedancji wejściowej przedwzmacniacza 200 Ω do mikrofonu 200 Ω) nadal zmniejsza wyjście mikrofonu i stosunek sygnału do szumu o 6 dB, co jest niepożądane.

Aby zminimalizować obciążenie mikrofonu i zmaksymalizować stosunek sygnału do szumu, przedwzmacniacze tradycyjnie projektowano z impedancją wejściową około dziesięciokrotnie większą niż przeciętny mikrofon, około 1,2 kΩ do 2 kΩ. (Oryginalna konstrukcja przedwzmacniacza ISA 110 była zgodna z tą konwencją i ma impedancję wejściową 1,4 kΩ przy 1 kHz.) Ustawienia impedancji wejściowej większe niż 2 kΩ sprawiają, że wahania częstotliwościowe wyjść mikrofonowych są mniej znaczące niż przy niskich ustawieniach impedancji.

Dlatego ustawienia wysokiej impedancji wejściowej zapewniają bardziej płaską charakterystykę mikrofonu w obszarach niskich i średnich częstotliwości oraz zwiększoną w obszarze wysokich częstotliwości w porównaniu z ustawieniami o niskiej impedancii.

### Mikrofony wstęgowe

Na szczególną uwagę zasługuje impedancja mikrofonu wstęgowego, ponieważ na ten typ mikrofonu ogromny wpływ ma impedancja przedwzmacniacza. Impedancja wstęgi w tego typu mikrofonach jest niewiarygodnie niska, około 0,2 Ω, i wymaga transformatora wyjściowego, aby przetworzyć bardzo niskie napięcie, które może wygenerować, na sygnał, który może być wzmocniony przez przedwzmacniacz. Transformator wyjściowy mikrofonu wstęgowego wymaga stosunku około 1:30 (pierwotny: wtórny), aby zwiększyć napięcie wstęgi do użytecznego poziomu, a ten współczynnik transformatora ma również wpływ na zwiększenie impedancji wyjściowej mikrofonu do około 200 Ω przy 1 kHz. Ta impedancja transformatora jest jednak bardzo zależna od częstotliwości - może prawie się podwoić przy niektórych częstotliwościach (znanych jako punkt rezonansowy) i ma tendencję do obniżania się do bardzo małych wartości przy niskich i wysokich częstotliwościach. Dlatego, podobnie jak w przypadku mikrofonów dynamicznych i pojemnościowych, impedancja wejściowa przedwzmacniacza mikrofonowego ma ogromny wpływ na poziomy sygnału i pasmo przenoszenia transformatora wyjściowego mikrofonu wstęgowego, a tym samym na "jakość dźwięku" mikrofonu. Zaleca się, aby przedwzmacniacz mikrofonowy podłączony do mikrofonu wstęgowego miał impedancję wejściową co najmniej 5-krotną impedancję nominalną mikrofonu.

W przypadku impedancji mikrofonu wstęgowego od 30 Ω do 120 Ω, impedancja wejściowa 600 Ω (niska) będzie działać dobrze. W przypadku mikrofonów wstęgowych od 120 Ω do 200 Ω zalecane jest ustawienie impedancji wejściowej na 1,4 kΩ (ISA 110).

Załączniki...

# 3. Interfejs Pro Tools

# • Wyjście analogowe do Pro Tools | HD

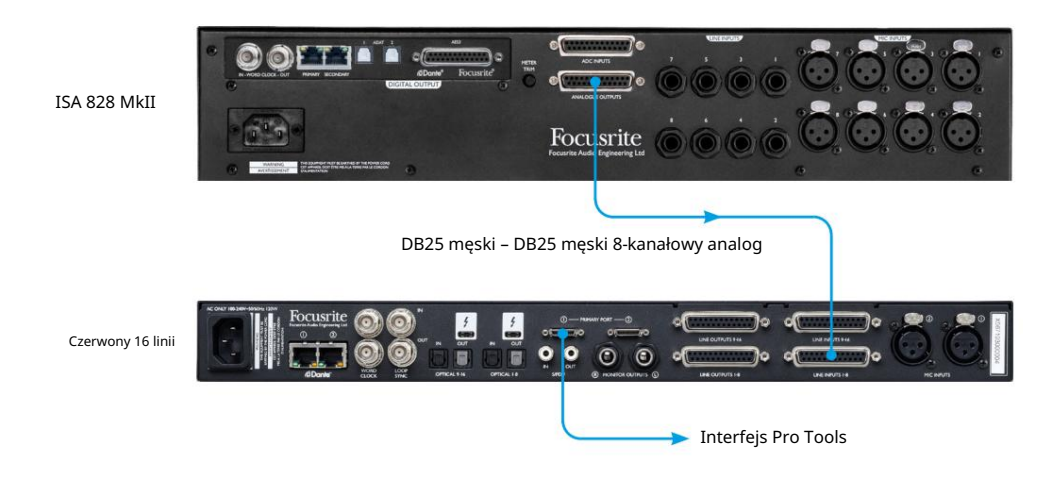

• Dante do Pro Tools | HD

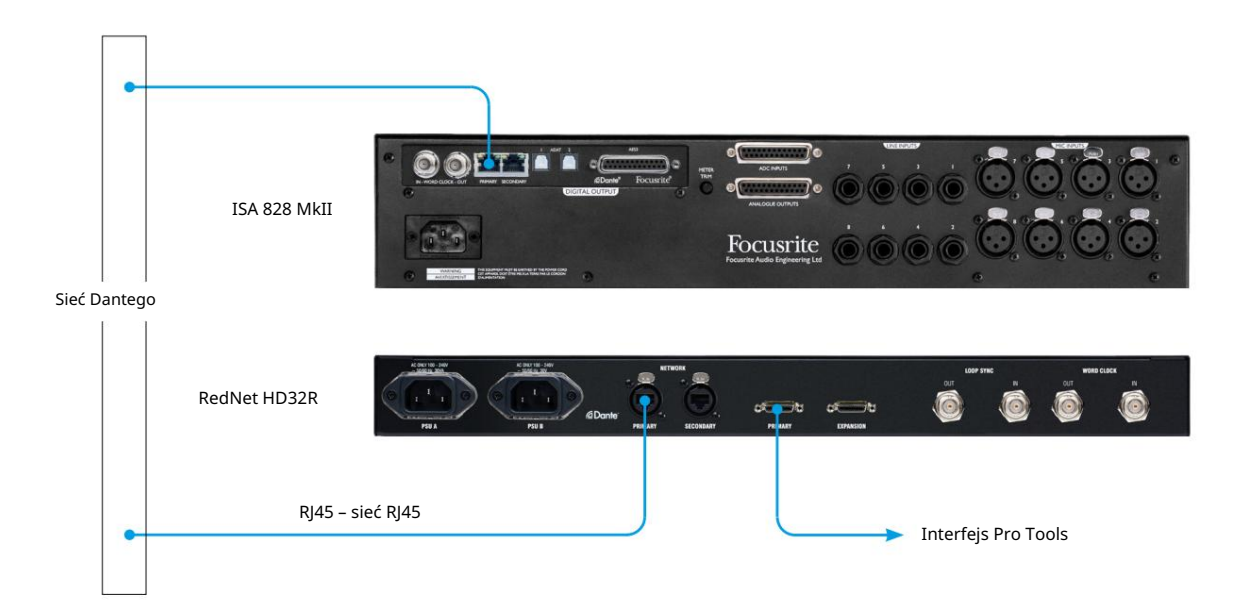

# WYDAJNOŚĆ I SPECYFIKACJA

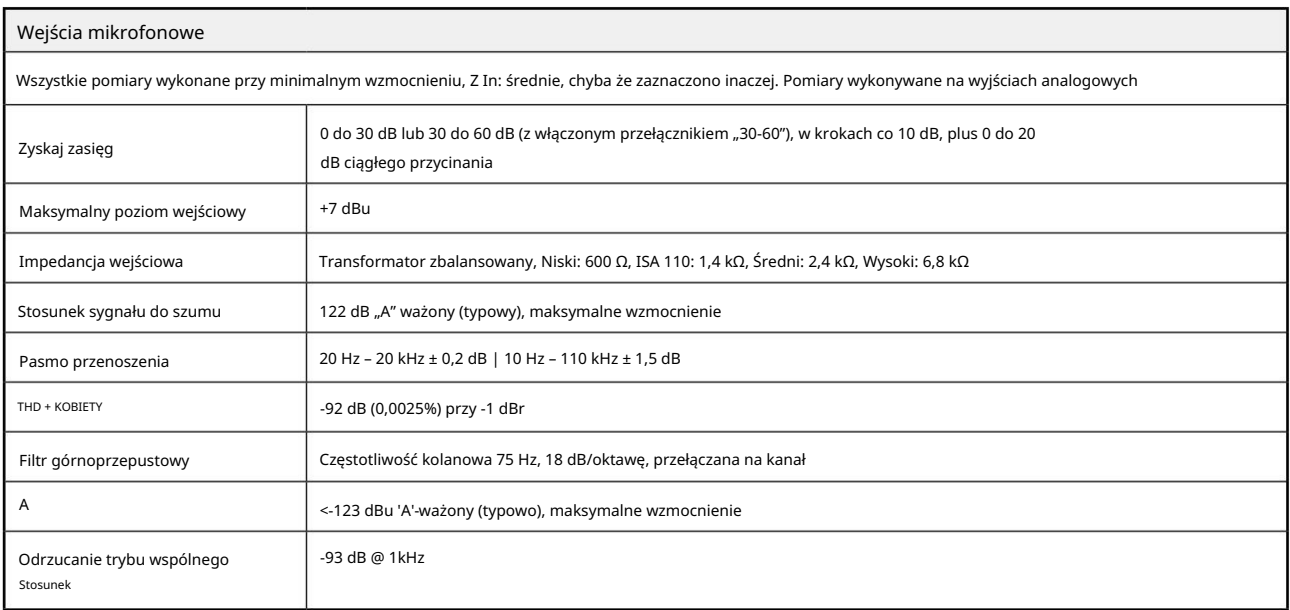

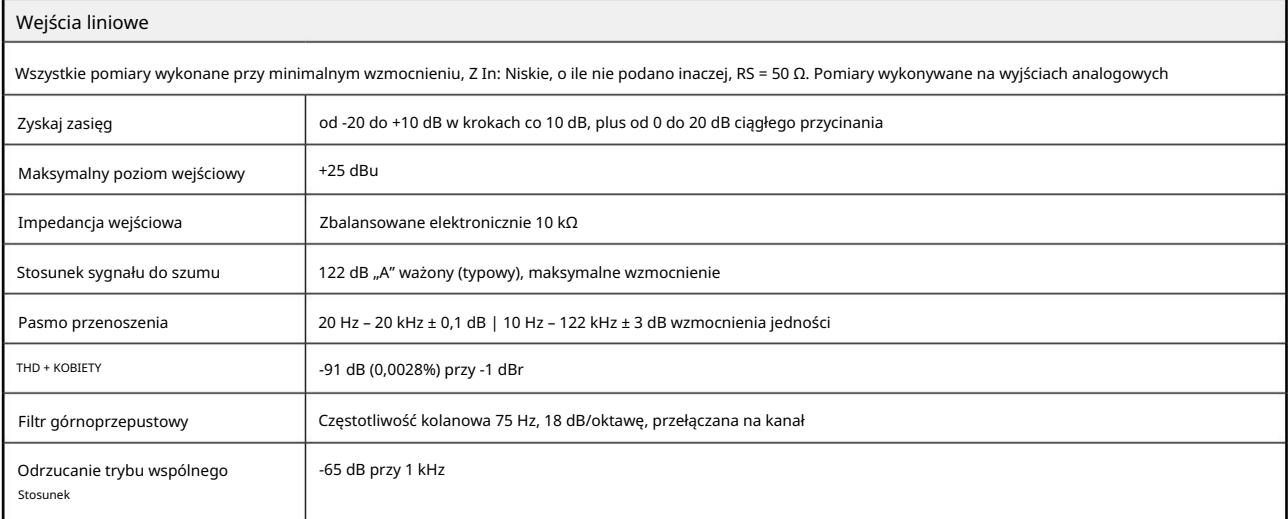

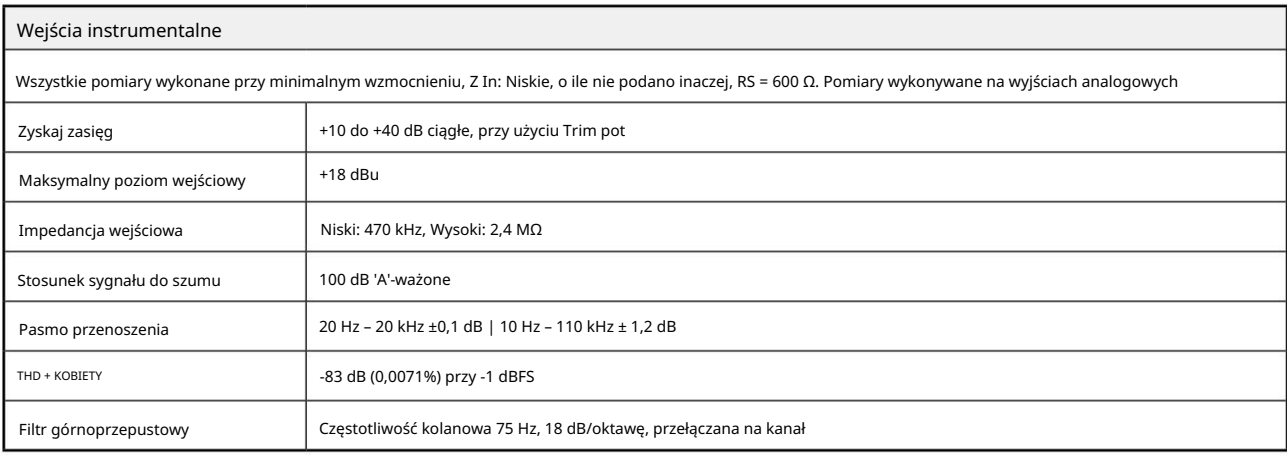

Wydajność i specyfikacje . . .

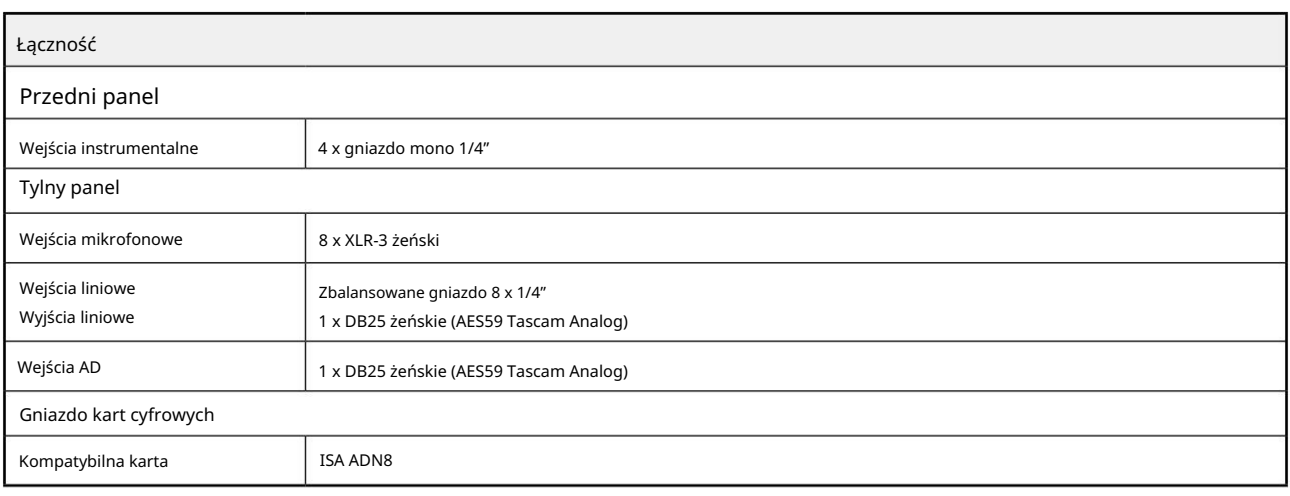

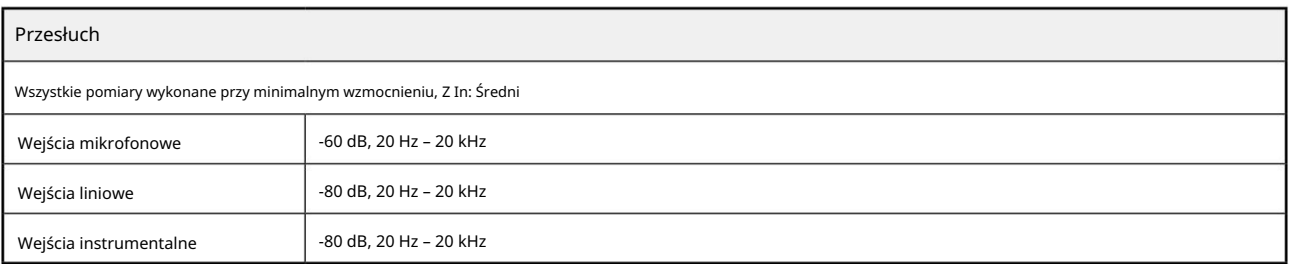

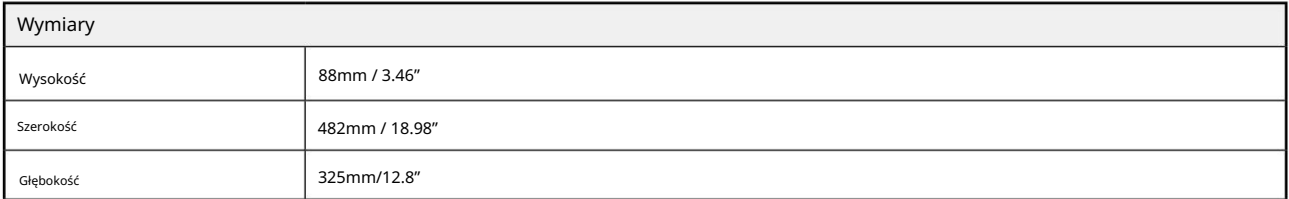

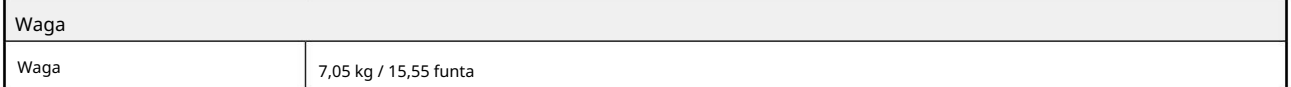

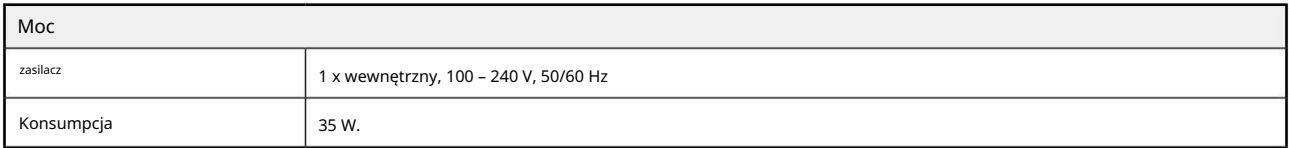

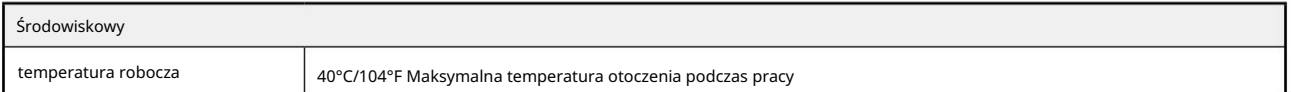

# Gwarancja i serwis Focusrite RedNet

Wszystkie produkty Focusrite są budowane zgodnie z najwyższymi standardami i powinny zapewniać niezawodne działanie przez wiele lat, pod warunkiem rozsądnej pielęgnacji, użytkowania, transportu i przechowywania.

Bardzo wiele produktów zwróconych w ramach gwarancji w ogóle nie wykazuje żadnych wad. Aby uniknąć niepotrzebnych niedogodności związanych ze zwrotem produktu, prosimy o kontakt z pomocą techniczną Focusrite.

W przypadku ujawnienia się Wady produkcyjnej w produkcie w ciągu 12 miesięcy od daty pierwotnego zakupu, Focusrite zapewni bezpłatną naprawę lub wymianę produktu.

Wada produkcyjna jest definiowana jako wada w działaniu produktu, zgodnie z opisem i opublikowaną przez Focusrite. Wada produkcyjna nie obejmuje uszkodzeń spowodowanych transportem po zakupie, przechowywaniem lub nieostrożną obsługą, ani uszkodzeń spowodowanych niewłaściwym użytkowaniem.

Chociaż niniejsza gwarancja jest udzielana przez Focusrite, zobowiązania gwarancyjne są wypełniane przez dystrybutora odpowiedzialnego za kraj, w którym zakupiono produkt.

W przypadku konieczności skontaktowania się z dystrybutorem w sprawie naprawy gwarancyjnej lub płatnej naprawy poza gwarancją, prosimy odwiedzić stronę: pro.focusrite.com/rest-of-the-world

Dystrybutor poinformuje Cię o odpowiedniej procedurze rozwiązania problemu gwarancyjnego. W każdym przypadku konieczne będzie dostarczenie do dystrybutora kopii oryginału faktury lub paragonu sklepowego. W przypadku braku możliwości przedstawienia dowodu zakupu bezpośrednio, należy skontaktować się ze sprzedawcą, od którego zakupiono produkt i spróbować uzyskać od niego dowód zakupu.

Należy pamiętać, że w przypadku zakupu produktu Focusrite poza krajem zamieszkania lub działalności, nie będziecie Państwo uprawnieni do zwrócenia się do lokalnego dystrybutora Focusrite o honorowanie tej ograniczonej gwarancji, chociaż mogą Państwo zażądać odpłatnej naprawy pogwarancyjnej.

Niniejsza ograniczona gwarancja jest oferowana wyłącznie na produkty zakupione od autoryzowanego sprzedawcy Focusrite (definiowanego jako sprzedawca, który zakupił produkt bezpośrednio od Focusrite Audio Engineering Limited w Wielkiej Brytanii lub jednego z jej autoryzowanych dystrybutorów poza Wielką Brytanią). Niniejsza gwarancja stanowi uzupełnienie praw ustawowych w kraju zakupu.

# Rejestracja produktu

Aby uzyskać dostęp do wirtualnej karty dźwiękowej Dante, zarejestruj swój produkt na stronie: [www.focusrite.com/register](http://www.focusrite.com/register)

# Obsługa klienta i serwis jednostek

Możesz bezpłatnie skontaktować się z naszym dedykowanym zespołem obsługi klienta RedNet:

E-mail: [proaudiosupport@focusrite.com](mailto:proaudiosupport%40focusrite.com?subject=)

Telefon (Wielka Brytania): +44 (0)1494 836384

Telefon (USA): +1 (310) 450-8494

Rozwiązywanie problemów W

przypadku problemów z ISA 828 MkII zalecamy w pierwszej kolejności odwiedzenie naszego Centrum pomocy technicznej pod adresem: [focusritepro.zendesk.com.](https://focusritepro.zendesk.com/hc/en-gb)